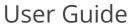

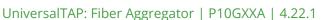

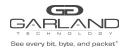

This document describes the front panel, LED indications, interfaces, rear panel, rear switch and installation procedure for the P10GXXA. The unit supports five application modes; bypass, breakout, aggregate, span and span packet inject. LFP and Fail Mode (open) are supported on the network ports for the bypass, breakout and aggregate modes.

### **Front Panel**

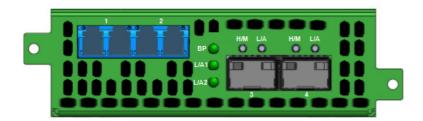

### **LED Indications**

| BP          | Bypass Mode       | Bypass LED    |
|-------------|-------------------|---------------|
| Port 1 L/A1 | Link/Activity LED | LFP LED - Red |
| Port 2 L/A2 | Link/Activity LED | LFP LED - Red |
| Port 3 H/M  | N/A               |               |
| Port 3 L/A  | Link/Activity LED |               |
| Port 4 H/M  | N/A               |               |
| Port 4 L/A  | Link/Activity LED |               |

### **Interfaces**

**Bypass Mode** 

| Dypass mode    |                                        |
|----------------|----------------------------------------|
| Port 1         | Network Port                           |
| Port 2         | Network Port                           |
| Port 3         | Inline Appliance Port                  |
| Port 4         | Inline Appliance Port                  |
| Breakout Mode  |                                        |
| Port 1         | Network Port                           |
| Port 2         | Network Port                           |
| Port 3         | Breakout Port Ingress Port 1           |
| Port 4         | Breakout Port Ingress Port 2           |
| Aggregate Mode |                                        |
| Port 1         | Network Port                           |
| Port 2         | Network Port                           |
| Port 3         | Aggregate Port Ingress Port 1 / Port 2 |
| Port 4         | Aggregate Port Ingress Port 1 / Port 2 |
|                |                                        |

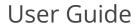

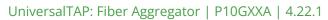

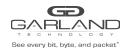

| Span Mode               |              |                |                                 |
|-------------------------|--------------|----------------|---------------------------------|
| Port 1                  | Network Port | •              | Port 2 / Port 3 / Port 4        |
| Port 2                  | Span Port    | Ingress Port 1 |                                 |
| Port 3                  | Span Port    | Ingress Port 1 |                                 |
| Port 4                  | Span Port    | Ingress Port 1 |                                 |
| Span Packet Inject Mode |              |                |                                 |
| Port 1                  | Network Port |                | Port 2 / Port 3 / Port 4        |
|                         | Network Port | Egress Packet  | Inject Port 2 / Port 3 / Port 4 |
| Port 2                  | Span Port    | Ingress Port 1 |                                 |
|                         | Packe        | t Inject Port  | Egress Port 1                   |
| Port 3                  | Span Port    | Ingress Port 1 |                                 |
|                         | Packe        | t Inject Port  | Egress Port 1                   |
| Port 4                  | Span Port    | Ingress Port 1 |                                 |
|                         | Packe        | t Inject Port  | Egress Port 1                   |

### **Rear Panel**

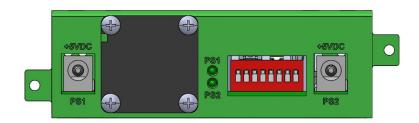

PS1 Power Supply 1 LED PS2 Power Supply 2 LED

## **Rear Panel Switch Settings**

|         | Switch 1     |      | Port Speed On - 10G |              | 3   | Off – 1G |                |         |         |         |
|---------|--------------|------|---------------------|--------------|-----|----------|----------------|---------|---------|---------|
|         | Switch 2     |      | LFP                 | On - Enabled |     | abled    | Off – Disabled |         |         |         |
|         | Switch 3/4/5 | Mode |                     | Bypass       | s : | 3 – Off  |                | 4 – Off |         | 5 – Off |
| 4 – Off | 5 – Off      |      |                     |              |     |          | Breako         | ut      | 3 – On  |         |
| 4 – On  | 5 – Off      |      |                     |              |     |          | Aggreg         | ate     | 3 – Off |         |
| 4 – On  | 5 – Off      |      |                     |              |     |          | Span           |         | 3 – On  |         |
| 4 – Off | 5 – On       |      |                     |              |     |          | Span (F        | PI)     | 3 – Off |         |

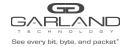

# User Guide

UniversalTAP: Fiber Aggregator | P10GXXA | 4.22.1

**Switch 6/7/8 N/A N/A N/A** 6 – Off 7 – Off 8 – Off

### **Installation Procedure**

- 1. The P10GXXA may be installed in any available 1U slot of a network rack and secured with rack mount screws or in the optional rack mount bracket, sold separately. The optional rack mount bracket is shown below.
- 2. Set the switches on the rear of the unit for the desired speed, LFP option and application.
- 3. Connect power cables to PS1 and PS2 on the rear panel and plug into available power sources.
- 4. Verify that the PS1 LED and PS2 LED on the rear panel are illuminated.
- 5. Insert the correct SFPs for the desired speed and application. This step can be done prior to power on if desired.
- 6. Connect the fibers to the desired ports per the application.
- 7. Verify the L/A LEDs are illuminated green indicating link.
- 8. Verify the L/A LEDs are flashing green indicating link and traffic.

### **Optional Rack Mount Bracket**

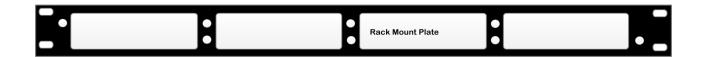

<sup>\*</sup> The unit must be power cycled if the switch settings are modified.